Вводный курс для разработчиков и администраторов БД

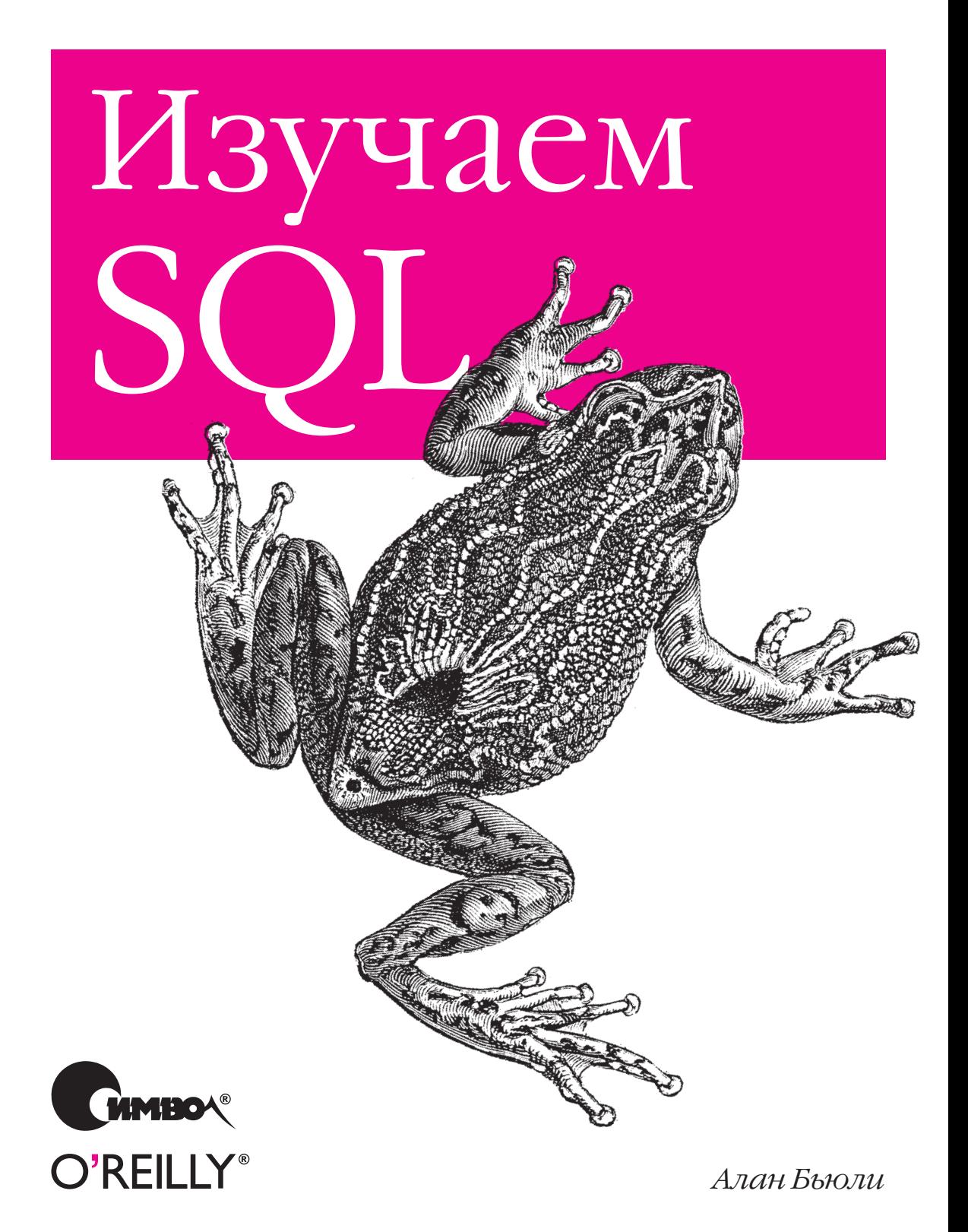

По договору между издательством «Символ-Плюс» и Интернет-магазином «Books.Ru – Книги России» единственный легальный способ получения данного файла с книгой ISBN 5-93286-051-0, название «Изучаем  $SQL* -$  покупка в Интернет-магазине «Books. $Ru - K$ ниги России». Если Вы получили данный файл каким-либо другим образом, Вы нарушили международное законодательство и законодатель ство Российской Федерации об охране авторского права. Вам необхо димо удалить данный файл, а также сообщить издательству «Сим вол-Плюс» (piracy@symbol.ru), где именно Вы получили данный файл.

# Learning SQL

*Alan Beaulieu*

O'REILLY®

# Изучаем SQL

*Алан Бьюли*

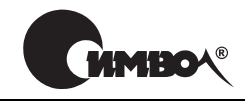

 $Ca$ н $km$ - $T$ ете $p$ бур $n-M$ осква 2007

# Алан Бьюли Изучаем SQL

Перевод Н. Шатохиной

Главный редактор *А. Галунов* Зав. редакцией *Н. Макарова* Научный редактор *В. Коренев* Редактор *А. Кузнецов* Корректор<br>Верстка

Верстка *Д. Орлова*

*Бьюли А.* Изучаем SQL. – Пер. с англ. – СПб: Символ-Плюс, 2007. – 312 с., ил. ISBN-13: 978-5-93286-051-9  $ISBN-10: 5-93286-051-0$ 

Книга Алана Бьюли, эксперта по языку SQL, – прекрасный учебник для тех, кто еще не знает, но хочет освоить этот язык. Книга не только позволит приоб рести начальные знания, но и расскажет о наиболее часто употребляемых мощных средствах языка SQL, используемых опытными программистами.

Многие книги, посвященные SQL, грешат скучным изложением основ. Здесь же автор в стиле живого рассказа обсуждает SQL-выражения и блоки, различные типы условий, показывает, как посредством соединения таблиц создавать запросы к нескольким таблицам, рассматривает наборы данных и как они мо гут взаимодействовать в запросах, демонстрирует встроенные и агрегатные функции, показывает, как и где используются подзапросы. Подробно описаны различные типы соединений таблиц, применение условной логики, работа с транзакциями, индексы и ограничения.

Поскольку лучший способ изучения SQL – это практика, автор создает учеб ную базу данных MySQL и приводит множество вариантов реальных запросов, охватывающих весь теоретический материал. При таком подходе не научить ся просто невозможно. Примеры кода можно использовать в своих програм мах и документации. Книга предназначена разработчикам приложений БД, администраторам БД и тем, кто создает отчеты.

#### **ISBN-13: 978-5-93286-051-9 ISBN-10: 5-93286-051-0 ISBN 0596007272 (англ)**

© Издательство Символ-Плюс, 2007

Authorized translation of the English edition © 2005 O'Reilly Media Inc. This transla tion is published and sold by permission of O'Reilly Media Inc., the owner of all rights to publish and sell the same.

Все права на данное издание защищены Законодательством РФ, включая право на полное или час тичное воспроизведение в любой форме. Все товарные знаки или зарегистрированные товарные зна ки, упоминаемые в настоящем издании, являются собственностью соответствующих фирм.

Издательство «Символ-Плюс». 199034, Санкт-Петербург, 16 линия, 7, тел. (812) 324-5353, edit@symbol.ru. Лицензия ЛП N 000054 от 25.12.98. Налоговая льгота – общероссийский классификатор продукции ОК 005-93, том 2; 953000 – книги и брошюры. Подписано в печать 13.02.2007. Формат  $70x100<sup>1</sup>/16$ . Печать офсетная. Объем 19,5 печ. л. Тираж 2000 экз. Заказ N Отпечатано с готовых диапозитивов в ГУП «Типография «Наука» 199034, Санкт-Петербург, 9 линия, 12.

# Оглавление

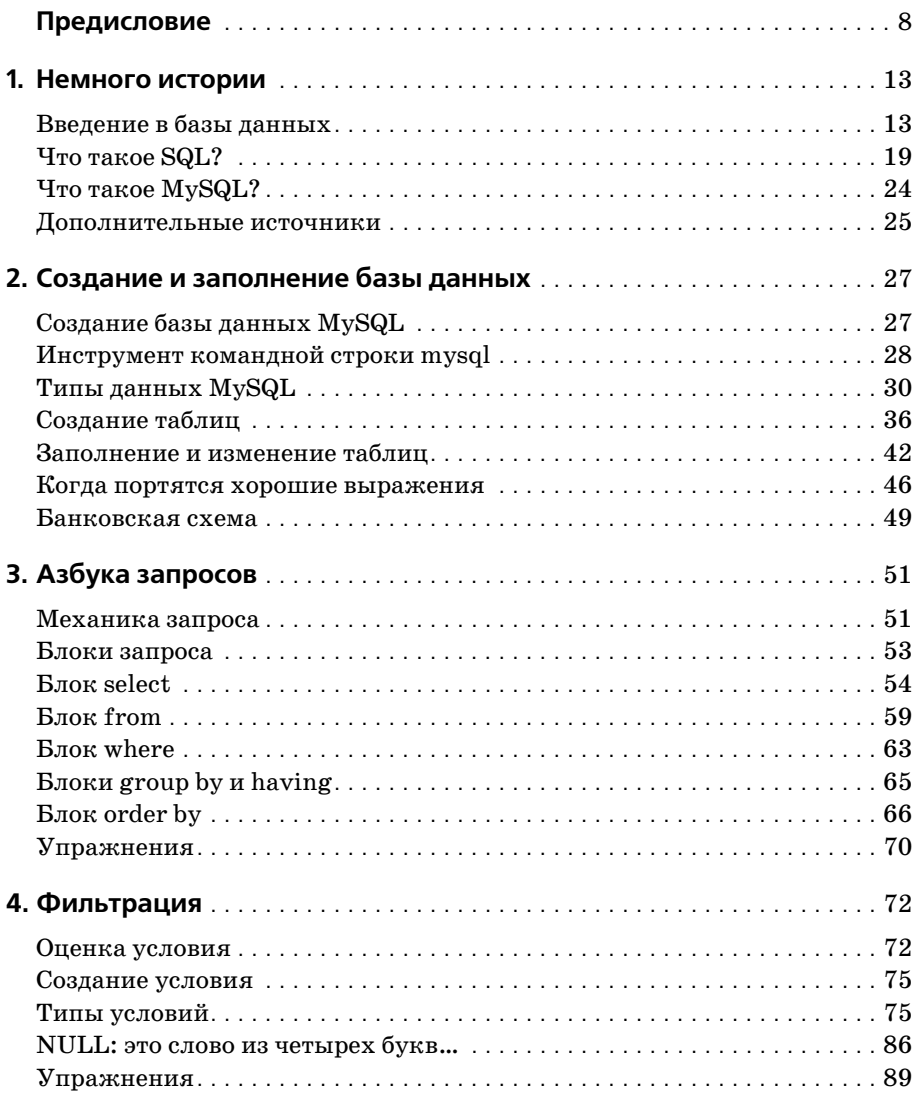

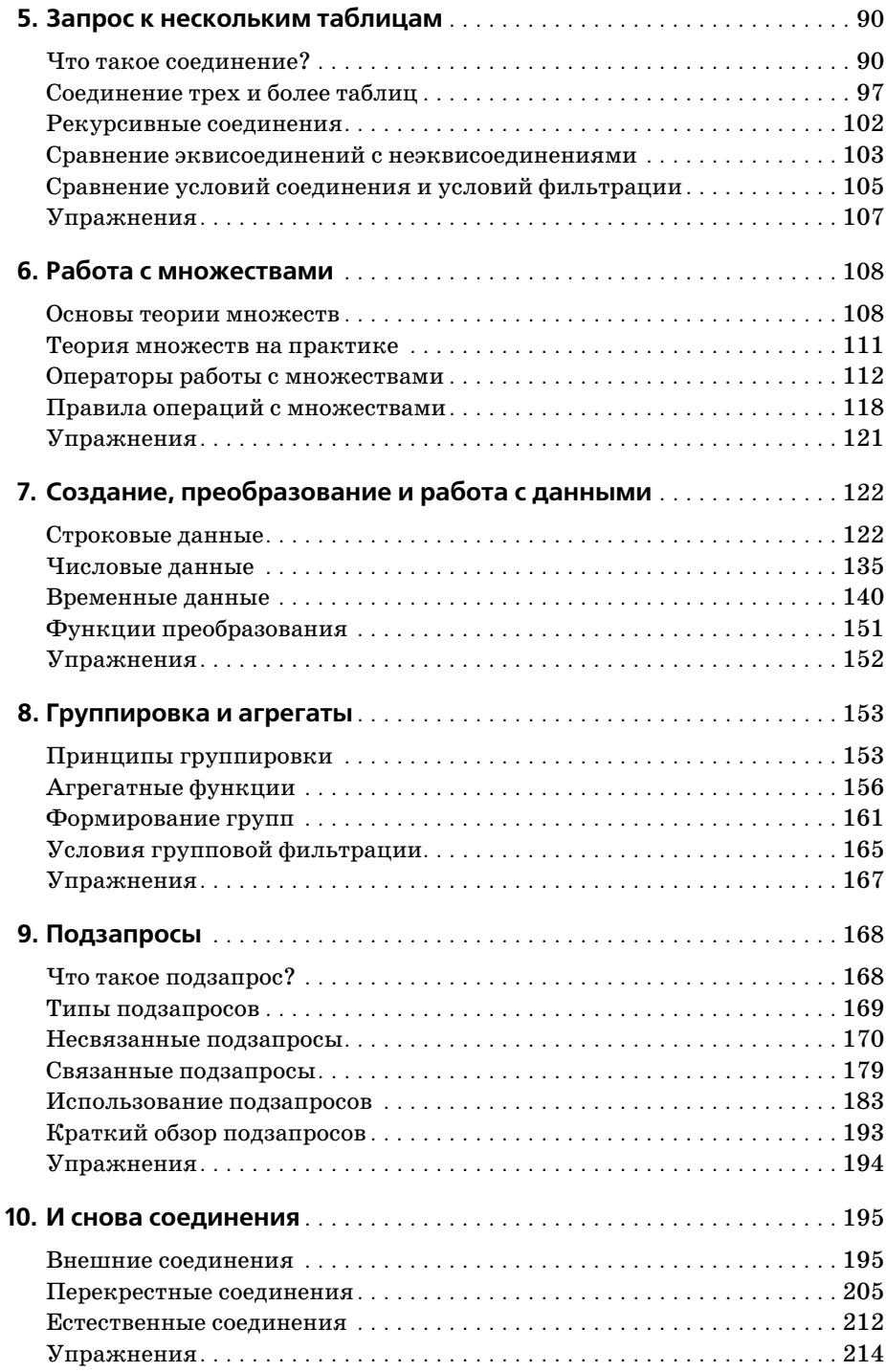

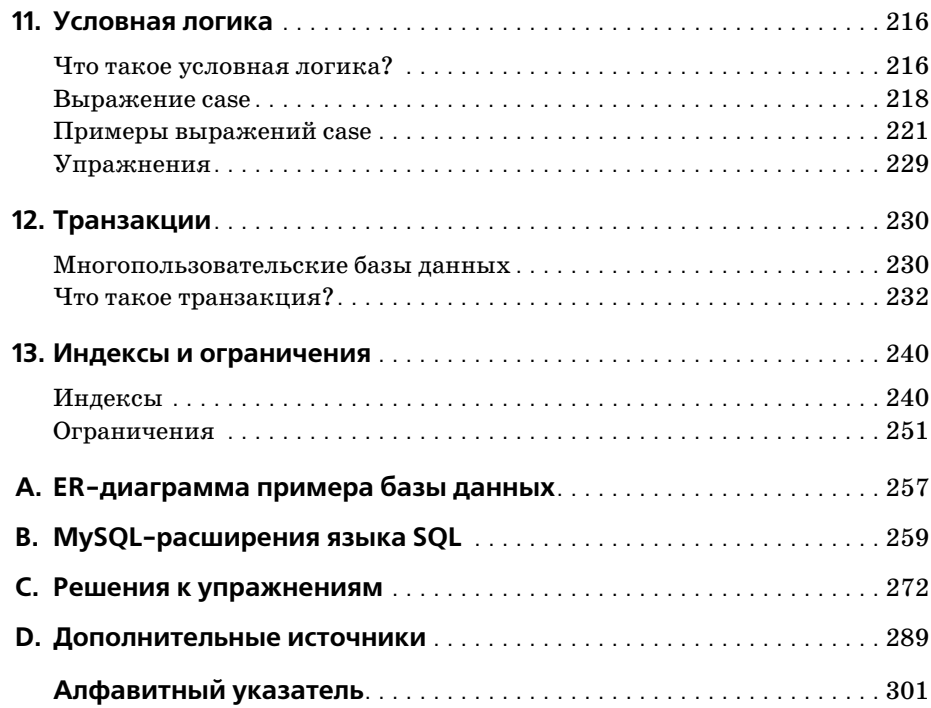

# <span id="page-8-0"></span>Предисловие

Языки программирования постоянно появляются и исчезают, и очень немногие из современных языков имеют более чем 10-летнюю историю. Среди долгожителей можно назвать КОБОЛ, который до сих пор довольно широко используется в мэйнфреймовых средах, и С, попрежнему весьма популярный при разработке операционных систем, серверов и встроенных систем. В области баз данных это SQL, корни которого уходят в далекие 1970-е.

SQL - язык для формирования, манипулирования и извлечения данных из реляционной БД. Одна из причин популярности реляционных БД в том, что, будучи правильно спроектированными, они могут оперировать гигантскими объемами данных. В работе с большими наборами данных SQL напоминает современную цифровую фотокамеру с мощным объективом: он позволяет просматривать большие объемы данных или перейти к «крупному плану», т.е. сфокусироваться на отдельных строках (подвластно и все, что между этими крайностями). Другие СУБД дают сбой при мощных нагрузках, потому что их фокус слишком узок (увеличительные линзы достигают своего максимума). Именно по этой причине все попытки низвергнуть реляционные БД и SQL оканчиваются неудачей. Поэтому, даже несмотря на то, что SQL - старый язык, похоже, его ждет еще очень долгая жизнь и блестящее будущее.

# Зачем изучать SQL?

Если вы собираетесь работать с реляционными БД - писать приложения, или выполнять задачи по администрированию, или формировать отчеты, - вам понадобится знать, как взаимодействовать с данными БД. Даже при использовании инструмента, генерирующего SQL (например, инструмента создания отчетов), могут возникнуть ситуации, в которых понадобится обойти автоматические возможности и создавать собственные SQL-выражения.

Дополнительное преимущество изучения SQL в том, что вы быстрее рассмотрите и поймете структуры данных, применяемые для хранения информации о вашей организации. Почувствовав себя уверенно со своей БД, вы сможете вносить предложения по изменению или дополнению ее схемы.

#### Почему именно эта книга?

Язык SQL включает несколько категорий. Выражения, с помощью которых создаются объекты БД (таблицы, индексы, ограничения и т.д.), называют SQL-выражениями управления схемой данных (schema statements). Выражения, предназначенные для создания, манипулирования и извлечения данных, хранящихся в БД, называют SQL-выражениями для работы с данными (data statements). Если вы администратор, то будете использовать и те и другие SQL-выражения. Если вы программист или составитель отчетов, то сможете (или вам будет позволено) использовать только SQL-выражения для работы с данными. Хотя в этой книге встречается много SQL-выражений управления схемой, основное внимание в ней уделено возможностям программирования.

Поскольку команд немного, SQL-выражения для работы с данными кажутся простыми. По-моему, многие из имеющихся книг по SQL только усиливают это впечатление, давая лишь поверхностный обзор того, что можно делать с помощью этого языка. Однако если вы собираетесь работать с SQL, вам следует полностью понимать все его возможности и то, как сочетать их для получения мощных результатов. На мой взгляд, эта книга – единственная, где язык SQL описан подробно, и при этом она не является «кирпичом» (вам знакомы эти «полные руководства» по 1250 страниц, пылящиеся у народа на полках).

Хотя примеры из книги подходят для MySQL, Oracle Database и SQL Server, мне пришлось отобрать один из этих продуктов, чтобы разместить БД для выполнения примеров и форматировать результирующие наборы, возвращаемые примерами запросов. Из этих трех я выбрал MySQL, потому что он свободно доступен, его легко установить и просто администрировать. Читателей, использующих другой сервер, прошу скачать и установить MySQL и загрузить предлагаемую БД, чтобы иметь возможность выполнять примеры и экспериментировать с данными.

#### Структура книги

Книга содержит 13 глав и 4 приложения:

- В главе 1 «Немного истории» рассматривается история компьютерных БД, включая возникновение реляционной модели и языка SQL.
- В главе 2 «Создание и заполнение базы данных» показывается, как создавать БД MySQL и таблицы, используемые в примерах к книге, и как заполнять таблицы данными.
- Глава 3 «Азбука запросов» знакомит с выражением select и представляет наиболее распространенные блоки (clauses): select, from, where.
- Глава 4 «Фильтрация» представляет разные типы условий, которые могут использоваться в блоке where выражений select, update и delete.
- В главе 5 «Запрос к нескольким таблицам» показывается, как запросы могут работать с несколькими таблицами посредством соединений таблиц.
- Глава 6 «Работа с множествами» все о множествах данных и о том, как они могут взаимодействовать внутри запросов.
- Глава 7 «Создание, преобразование и работа с данными» представляет несколько встроенных функций, используемых для манипулирования или преобразования данных.
- В главе 8 «Группировка и агрегаты» показывается, как можно агрегировать данные.
- Глава 9 «Подзапросы» представляет подзапрос (мой любимый прием) и показывает, как применяются подзапросы.
- Глава 10 «И снова соединения» продолжает рассматривать различные типы соединений таблиц.
- В главе 11 «Условная логика» рассматривается использование условной логики (т.е. if-then-else) в выражениях select, insert, update **w** delete.
- Глава 12 «Транзакции» знакомит с транзакциями и их использованием.
- В главе 13 «Индексы и ограничения» исследуются индексы и ограничения.
- Приложение A «ER-диаграмма примера базы данных» содержит схему базы данных, используемой для всех примеров книги.
- Приложение B «MvSQL-расширения языка SQL» представляет некоторые интересные возможности реализации SQL - MySQL, не входящие в стандарт ANSI.
- Приложение С «Решения к упражнениям» содержит решения упражнений, приводимых в главах.
- Приложение D «Дополнительные источники» подсказывает, куда можно обратиться, чтобы получить более глубокие навыки.

#### Условные обозначения, используемые в книге

В книге используются следующие типографские обозначения:

Kypcue

Используется для имен файлов, имен каталогов и URL-адресов. Также используется для выделения и при первом упоминании технического термина.

Моноширинный шрифт

Используется для примеров кода и обозначения ключевых слов SQL в тексте.

*Моноширинный курсив*

Используется для обозначения пользовательских терминов.

ВЕРХНИЙ РЕГИСТР

Используется для обозначения ключевых слов SQL в примерах кода.

**Моноширинный полужирный шрифт**

Выделяет ввод пользователя в примерах с интерактивным взаимо действием. Также выделяет элементы кода, на которые следует об ратить особое внимание.

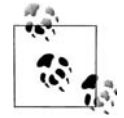

Так выделяются советы, рекомендации или общие примечания. Например, с помощью примечаний я обращаю ваше внимание на полезные новые возможности Oracle9*i*.

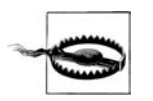

Обозначает предупреждение или предостережение. Так я преду преждаю, например, о том, что неаккуратное применение неко его блока SQL может иметь неожиданные последствия.

#### **Контакты**

Пожалуйста, присылайте комментарии и вопросы по данной книге издателю:

O'Reilly Media, Inc. 1005 Gravenstein Highway North Sebastopol, CA 95472 (800) 998-9938 (в Соединенных Штатах или Канаде)  $(707) 829 - 0515$  (международный или местный)  $(707)$  829-0104 (факс)

Для этой книги издательство O'Reilly поддерживает вебстраницу, на которой приведены список опечаток, примеры и вся дополнительная информация. Эту страницу можно найти по адресу:

*http://www.oreilly.com/catalog/learningsql*

Чтобы прокомментировать или задать технические вопросы по этой книге, присылайте электронные сообщения по адресу:

*bookquestions@oreilly.com*

Более подробная информация о книгах издательства O'Reilly, конфе ренциях, центрах ресурсов и портале O'Reilly Network представлена на веб-сайте:

*http://www.oreilly.com*

#### Использование примеров кода

Цель этой книги - помочь вам выполнить работу. Код, представленный в книге, в общем случае можно использовать в программах и документации. На воспроизведение небольших фрагментов кода в вашей программе разрешение не требуется. Для продажи или распространения CD-ROM с примерами из книг O'Reilly разрешение необходимо. Если, отвечая на вопросы, вы ссылаетесь на книгу и цитируете пример кода, разрешение не требуется. Для включения существенного объема кода примеров из этой книги в документацию собственного продукта разрешение необходимо.

Мы признательны за указание авторства, но не требуем этого. Обычно указание источника включает название, автора, издателя и ISBN. Например: «Learning SQL by Alan Beaulieu. Copyright 2005 O'Reilly Media, Inc., 0-596-00727-2.»

Если вы сомневаетесь в корректности использования вами примеров кода, обратитесь за разъяснениями по адресу permissions  $@oreilly.com$ .

# Safari Fnabled

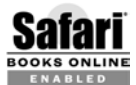

Если на обложке книги есть пиктограмма «Safari® Enabled», это означает, что книга доступна в Сети через O'Reilly Network Safari Bookshelf.

Safari предлагает намного лучшее решение, чем электронные книги. Это виртуальная библиотека, позволяющая без труда находить тысячи лучших технических книг, вырезать и вставлять примеры кода, загружать главы и находить быстрые ответы, когда требуется наиболее верная и свежая информация. Она свободно доступна по адресу http:// safari.oreilly.com.

#### Благодарности

Книга – живой организм, и то, что сейчас перед вами, далеко от моих первоначальных набросков. Эта метаморфоза произошла во многом благодаря моему редактору Джонатану Геннику (Jonathan Gennick). Спасибо тебе за помощь на каждом этапе проекта - как за твою редакторскую доблесть, так и за экспертную поддержку в вопросах, связанных с языком SQL. Еще я хотел бы поблагодарить трех моих технических рецензентов: Питера Гулутзана (Peter Gulutzan), Джозефа Молинаро (Joseph Molinaro) и Джеффа Кокса (Jeff Cox), побудивших меня сделать эту книгу и технически насыщенной, и подходящей для читателей, не знакомых с SQL. Также огромная благодарность многим сотрудникам O'Reilly Media, помогавшим воплотить эту книгу в реальность, в том числе корректору Мэтт Хатчинсон (Matt Hutchinson), дизайнеру обложки Элли Волкхаузен (Ellie Volckhausen) и художникуоформителю Робу Романо (Rob Romano).

# Азбука запросов

<span id="page-13-1"></span><span id="page-13-0"></span>Первые две главы содержали несколько примеров запросов к базам данных (т.е. выражений select). Теперь пришло время поближе рассмотреть разные части выражения select и их взаимодействие.

#### <span id="page-13-2"></span>Механика запроса

Прежде чем анализировать выражение select, любопытно узнать, как сервер MySQL (или, коли на то пошло, любой сервер БД) выполняет запросы. Если вы используете клиентскую программу командной строки  $mysgl$  (что я предполагаю), то уже зарегистрировались на сервере MySQL, предоставив свои имя пользователя и пароль (и, возможно, имя хоста, если сервер MvSQL выполняется на другом компьютере). Как только сервер проверил правильность имени пользователя и пароля, лля вас созлается соелинение с БЛ. Это соелинение удерживается запросившим его приложением (которым в данном случае является инструмент mysql) до тех пор, пока приложение не высвободит соединение (например, в результате введения команды *quit*) или пока соединение не будет закрыто сервером (например, при выключении сервера). Каждому соединению с сервером MySQL присваивается идентификатор (ID), предоставляемый пользователю сразу после регистрации:

Welcome to the MySQL monitor. Commands end with ; or  $\qquad$ g. Your MySQL connection id is 2 to server version: 4.1.11-nt

Type 'help;' or '\h' for help. Type '\c' to clear the buffer.

В данном случае ID соединения - 2. Эта информация может быть полезной администратору БД в случае каких-либо неполадок. Например, если требуется прервать плохо сформированный запрос, выполняющийся часами.

После того как сервер открыл соединение, проверив достоверность имени пользователя и пароля, можно выполнять запросы (и другие SQL-выражения). При каждом запросе перед выполнением выражения сервер проверяет следующее:

- Есть ли у вас разрешение на выполнение выражения?
- Есть ли у вас разрешение на доступ к необходимым данным?
- Правилен ли синтаксис выражения?

Если выражение проходит все три теста, оно передается оптимизатору запросов, работа которого заключается в определении наиболее эффективного способа выполнения запроса. Оптимизатор рассмотрит порядок соединения таблиц, перечисленных в запросе, и доступные индексы, а затем определит план выполнения, используемый сервером при выполнении этого запроса.

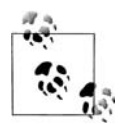

Многие из вас заинтересуются тем, как понять и воздействовать на выбор сервером БД плана выполнения. Читатели, использующие MySQL, могут посмотреть книгу «High Performance MySQL» (O'Reilly). Кроме прочего, вы научитесь генерировать индексы, анализировать планы выполнения, оказывать влияние на оптимизатор посредством подсказок запроса и настраивать параметры запуска сервера. Для пользователей Oracle Database или SQL Server есть десятки книг по этой тематике.

По завершении выполнения запроса сервер возвращает в вызывающее приложение (опять же в инструмент mysql) результирующий набор  $(result set)$ . Как было упомянуто в главе 1, результирующий набор это просто еще одна таблица со строками и столбцами. Если по запросу не удается найти никаких данных, инструмент mysql отобразит сообщение, приведенное в конце следующего примера:

```
mysql> SELECT emp_id, fname, lname
    -> FROM employee
    \rightarrow WHERE lname = 'Bkadfl':
Empty set(0.00 sec)
```
Если запрос возвращает одну или более строк, программа форматирует результаты, добавляя заголовки столбцов и обводя столбцы рамкой из символов -, | и +, как показано в следующем примере:

```
mysql> SELECT fname, lname
-> FROM employee;
+----------+-----------+
| fname
         | lname
+----------+------------+
| Michael | Smith
                      \sim 1
| Susan | Barker
                       \mathbf{I}| Robert | Tyler
                      \Box| Susan | Hawthorne |
         | Gooding
| John
                      \blacksquare| Helen | Fleming |
| Chris | Tucker
                      \Box
```
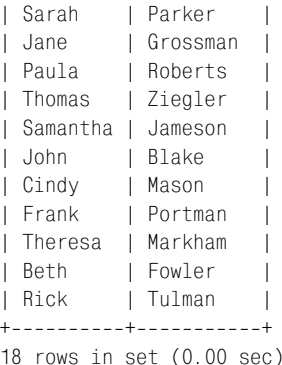

Этот запрос возвращает имена и фамилии всех сотрудников из табли цы employee. После отображения последней строки данных инструмент *mysql* выводит на экран сообщение, указывающее, сколько строк было возвращено, в данном случае – 18 строк.

#### <span id="page-15-0"></span>**Блоки запроса**

Выражение select могут образовывать несколько компонентов, или *блоков* (*clauses*). Хотя при работе с MySQL обязательным является только один из них (блок select), обычно в запрос включаются, по крайней мере, дватри из шести доступных блоков. В табл. 3.1 показа ны разные блоки и их назначение.

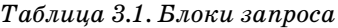

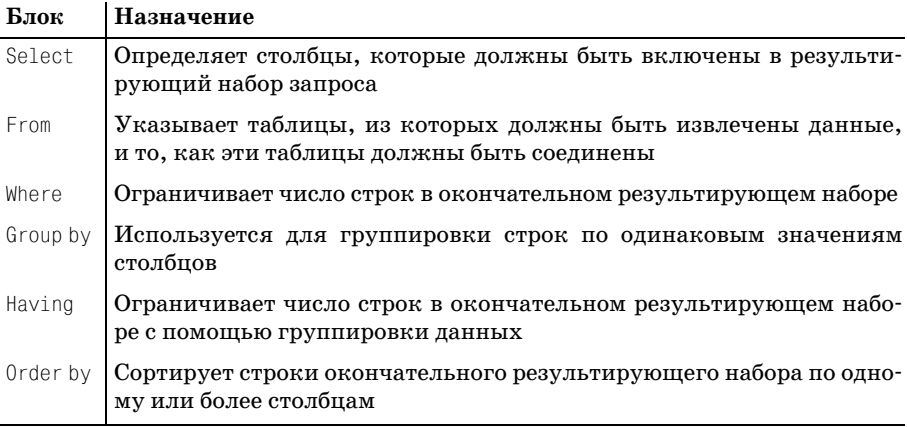

Все показанные в табл. 3.1 блоки включены в спецификацию ANSI. Кроме того, есть еще несколько блоков, используемых только в MySQL. Они будут рассмотрены в приложении В. В следующих разделах мы подробнее рассмотрим использование шести основных блоков запроса.

### <span id="page-16-0"></span>**Блок select**

Даже несмотря на то, что блок select является первым в выражении select, сервер БД обрабатывает его одним из последних. Причина в том, что прежде чем можно будет определить, что включать в окончатель ный результирующий набор, необходимо знать все столбцы, которые *могли бы* быть включены в этот набор. Поэтому, чтобы полностью по нять роль блока select, надо немного разобраться с блоком from. Вот за прос для начала:

```
mysql> SELECT *
    > FROM department;
+---------+------------------+
| dept id | name | |
+---------+------------------+
      1 | Operations |
| 2 | Loans |
      | 3 | Administration |
+---------+------------------+
3 rows in set (0.04 sec)
```
В данном запросе в блоке from указана всего одна таблица (department), и блок select показывает, что в результирующий набор должны быть включены *все* столбцы (обозначено символом «\*») таблицы depart ment. Этот запрос можно перевести на естественный язык следующим образом:

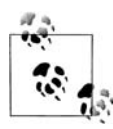

Покажи мне все столбцы таблицы department.

Выбрать все столбцы можно не только с помощью символа звездочки, но и явно указав имена интересующих столбцов:

```
mysql> SELECT dept_id, name
    > FROM department;
+++
| dept id | name | |
+---------+------------------+
| 1 | Operations |
| 2 | Loans |
| 3 | Administration |
+---------+------------------+
3 rows in set (0.01 sec)
```
Результаты аналогичны первому запросу, поскольку в блоке select указаны все столбцы таблицы department (dept\_id и name). А можно выбрать только некоторые из столбцов таблицы department:

```
mysql> SELECT name
     > FROM department;
```

```
+----------------+
| name | |
+----------------+
| Operations |
| Loans
| Administration |
++
3 rows in set (0.00 sec)
```
Таким образом, задача блока select заключается в следующем:

Блок select определяет, какие из всех возможных столбцов должны быть включены в результирующий набор запроса.

Если бы приходилось выбирать столбцы только из таблицы или таб лиц, указанных в блоке from, было бы скучновато. Хорошо, что можно добавить остроты, включив в блок select такие вещи, как:

- **•** Литералы, например числа или строки
- **•** Выражения, например transaction.amount \* 1
- **•** Вызовы встроенных функций, например ROUND(transaction.amount, 2)

Следующий запрос демонстрирует использование столбца таблицы, ли терала, выражения и вызова встроенной функции в одном запросе к таб лице employee:

```
mysql> SELECT emp_id,
   > 'ACTIVE',
   > emp_id * 3.14159,
   > UPPER(lname)
   > FROM employee;
+++++
| emp id | ACTIVE | emp id * 3.14159 | UPPER(lname) |
+++++
| 1 | ACTIVE | 3.14159 | SMITH |
| 2 | ACTIVE | 6.28318 | BARKER |
| 3 | ACTIVE | 9.42477 | TYLER |
| 4 | ACTIVE | 12.56636 | HAWTHORNE |
| 5 | ACTIVE | 15.70795 | GOODING |
| 6 | ACTIVE | 18.84954 | FLEMING |
| 7 | ACTIVE | 21.99113 | TUCKER |
| 8 | ACTIVE | 25.13272 | PARKER |
| 9 | ACTIVE | 28.27431 | GROSSMAN |
| 10 | ACTIVE | 31.41590 | ROBERTS |
| 11 | ACTIVE | 34.55749 | ZIEGLER |
   | 12 | ACTIVE | 37.69908 | JAMESON |
| 13 | ACTIVE | 40.84067 | BLAKE |
| 14 | ACTIVE | 43.98226 | MASON |
| 15 | ACTIVE | 47.12385 | PORTMAN |
| 16 | ACTIVE | 50.26544 | MARKHAM |
| 17 | ACTIVE | 53.40703 | FOWLER |
| 18 | ACTIVE | 56.54862 | TULMAN |
```

```
18 rows in set (0.05 sec)
```
Выражения и встроенные функции будут подробно рассмотрены позже, но я хотел дать представление о том, что может быть включено в блок select. Если требуется только выполнить встроенную функцию или вычислить простое выражение, можно вообще обойтись без блока from. Вот пример:

```
mysql> SELECT VERSION(),
  \Rightarrow USER( ).
  \Rightarrow DATABASE( );
| DATABASE()|
| VERSION() | USER()
| 4.1.11-nt | lrngsql@localhost | bank
1 row in set (0.02 \text{ sec})
```
Поскольку данный запрос просто вызывает три встроенные функции и не извлекает данные из таблиц, блок from здесь не нужен.

#### Псевдонимы столбцов

Хотя инструмент *mysql* и генерирует имена для столбцов, возвращаемых в результате запроса, вы можете задавать эти имена самостоятельно. Кроме того, что при желании можно дать другое имя столбцу из таблицы (если у него «плохое» или неоднозначное имя), практически наверняка вы захотите по-своему назвать те столбцы результирующего набора, которые будут сформированы в результате выполнения выражения или встроенной функции. Сделать это можно добавлением псевдонима столбца после каждого элемента блока select. Вот предыдущий запрос к таблице employee, в котором для трех столбцов указаны псевлонимы:

```
mysql> SELECT emp id,
   -> 'ACTIVE' status,
   \rightarrow emp id * 3.14159 empid x pi,
   -> UPPER(lname) last_name_upper
   -> FROM emplovee:
| emp_id | status | empid_x_pi | last_name_upper |
1 | ACTIVE | 3.14159 | SMITH
L
     2 | ACTIVE | 6.28318 | BARKER
L
     3 | ACTIVE |
                   9.42477 | TYLER
\mathbb{L}\Box\mathbb{R}4 | ACTIVE | 12.56636 | HAWTHORNE
                                            \blacksquareL
    5 | ACTIVE | 15.70795 | GOODING
                                             \overline{\phantom{a}}6 | ACTIVE | 18.84954 | FLEMING
\mathbb{L}\mathbf{I}7 | ACTIVE | 21.99113 | TUCKER
T.
                                            \Box8 | ACTIVE | 25.13272 | PARKER
\mathbb{L}\blacksquare
```
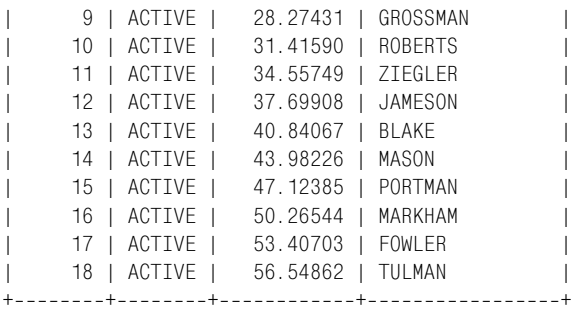

```
18 rows in set (0.00 sec)
```
Как видно из заголовков столбцов, второй, третий и четвертый столб цы теперь имеют осмысленные имена, а не обозначены просто функци ей или выражением, сформировавшим этот столбец. Если посмотреть на блок select, можно увидеть, что псевдонимы status, empid\_x\_pi и last\_ name\_upper добавлены после второго, третьего и четвертого столбцов. Думаю, все согласятся с тем, что с присвоенными псевдонимами столб цов выходные данные стали понятнее; кроме того, с ними легче рабо тать программно, если запросы формируются из Java или C#, а не ин терактивно посредством инструмента командной строки *mysql*.

#### **Уничтожение дубликатов**

В некоторых случаях запрос может возвратить дублирующие строки данных. Например, при выборе ID всех клиентов, имеющих счета, бы ло бы представлено следующее:

```
mysql> SELECT cust_id
      > FROM account;
+ - - - - - - - +| cust_id |
+--------+
           | 1 |
| 1 || 1 |
\begin{array}{ccc} \vert & \vert & \vert & \vert & \vert \end{array}\begin{array}{ccc} \vert & \vert & \vert & \vert & \vert \end{array}| 3 |
| 3 |
\begin{array}{ccc} \n & 4 \n \end{array}| 4 |
\begin{array}{ccc} \vert & 4 \end{array}| 5 |
| 6 |
| 6 |
| 7 |
| 8 |
| 8 |
| 9 |
```
| 9 | | 9 | | 10 | | 10 | | 11 |  $|$  12 |  $| 13 |$  $+ - - - - - - - +$ 24 rows in set (0.00 sec)

Поскольку у некоторых клиентов по нескольку счетов, один и тот же ID клиента будет выведен столько раз, сколько счетов имеет клиент. Но, очевидно, целью данного запроса является *выбор* клиентов, имею щих счета, а не получение ID клиента для каждой строки таблицы ac count. Добиться этого можно, поместив ключевое слово distinct (от личный) непосредственно после ключевого слова select, как в следую щем примере:

```
mysql> SELECT DISTINCT cust_id
     > FROM account;
+ - - - - - - +| cust_id |
+ - - - - - - - +| 1 |\begin{array}{ccc} \vert & \vert & \vert & \vert & \vert \end{array}| 3 |
| 4 |
| 5 |
| 6 |
| 7 |
| 8 |
| 9 |
| 10 |
| 11 |
       12 \; || 13 |
+--------+
13 rows in set (0.01 sec)
```
Теперь в результирующем наборе 13 строк, по одной для каждого кли ента, а не 24 строки, по одной для каждого счета.

Если не требуется, чтобы сервер удалял дублирующие данные, или вы уверены, что в результирующем наборе их не будет, вместо DISTINCT можно указать ключевое слово ALL (все). Однако ключевое слово ALL применяется по умолчанию и в явном указании не нуждается, поэтому большинство программистов не включает ALL в запросы.

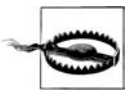

Запомните, что формирование набора уникальных значений требует сортировки данных, что в случае больших результи рующих наборов может занять много времени. Не поддавайтесь

соблазну использовать DISTINCT только для того, чтобы гарантировать отсутствие дублирования; лучше потратьте некоторое время на осмысление данных, с которыми работаете, чтобы уже наверняка знать, где дублирование возможно.

# <span id="page-21-0"></span>**Блок from**

До сих пор мы рассматривали запросы, в блоках from которых была указана только одна таблица. Хотя большинство книг по SQL определяют блок from просто как список из одной или более таблиц, мне бы хотелось расширить это определение следующим образом:

Блок from определяет таблицы, используемые запросом, а также средства связывания таблиц.

Это определение включает две разные, но взаимосвязанные концепции, которые будут изучены в следующих разделах.

#### Таблицы

При встрече с термином table большинство людей представляют себе набор взаимосвязанных строк, хранящихся в базе данных. Хотя один из типов таблиц действительно описывается именно так, мне бы хотелось использовать это слово в более общем значении - избавиться от любого упоминания о способах хранения данных, сосредоточившись только на наборе взаимосвязанных строк. Этому свободному определению соответствуют три разных типа таблиц:

- Постоянные таблицы (т. е. созданные с помощью выражения create table)
- Временные таблицы (т. е. строки, возвращенные подзапросом)
- Виртуальные таблицы (представления) (т. е. созданные с помощью **выражения** create view)

Каждый из этих типов таблиц может быть включен в блок from запроса. На данный момент вы уже вполне освоили включение постоянных таблиц, поэтому далее кратко описаны другие типы таблиц, которые могут использоваться в блоке from.

#### Таблицы, формируемые подзапросом

Подзапрос (subquery) - это запрос, содержащийся в другом запросе. Подзапросы заключаются в круглые скобки и могут располагаться в различных частях выражения select. Однако в рамках блока from подзапрос выполняет функцию формирования временной таблицы, видимой для всех остальных блоков запроса и способной взаимодействовать с другими таблицами, указанными в блоке from. Вот простой пример:

```
mysql> SELECT e.emp_id, e.fname, e.lname
    -> FROM (SELECT emp_id, fname, lname, start_date, title
```
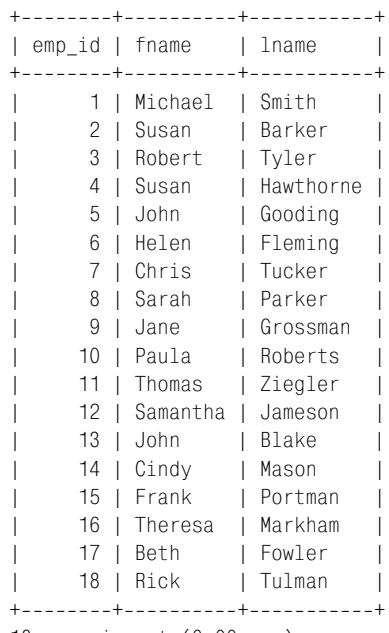

 **> FROM employee) e;**

18 rows in set (0.00 sec)

Здесь подзапрос к таблице employee возвращает пять столбцов, а *основ ной запрос* (*containing query*) ссылается на три из пяти доступных столб цов. Запрос ссылается на подзапрос посредством псевдонима, в данном случае e. Это упрощенный, практически бесполезный пример подза проса в блоке from; подробный рассказ о подзапросах можно найти в главе 9.

#### **Представления**

Представление (view) – это запрос, хранящийся в словаре данных (data dictionary). Оно выглядит и работает как таблица, но с представлени ем не ассоциированы никакие данные (вот почему я называю это *вир туальной* таблицей). При выполнении запроса к представлению за прос соединяется с описанием представления и создается окончатель ный запрос, который и будет выполнен.

Чтобы продемонстрировать это, приведу описание представления, за прашивающего таблицу employee и включающего вызов встроенной функции:

```
CREATE VIEW employee_vw AS
SELECT emp_id, fname, lname,
  YEAR(start date) start year
FROM employee;
```
После создания представления никакие дополнительные данные не соз даются: сервер просто сохраняет выражение select для дальнейшего использования. Теперь, когда представление существует, можно делать запросы к нему:

SELECT emp id, start year FROM employee vw:

Представления создаются по разным причинам, в том числе с целью скрыть столбцы от пользователей и упростить сложно устроенные БД.

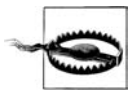

MySQL ло версии 5.0.1 не поллерживает прелставления. Олнако они широко используются другими серверами БД, поэтому тот, кто планирует работать с MySQL, должен помнить о них.

Поскольку MySQL версии 4.1.11 не включает представления, в предыдущем запросе намеренно не показано приглашение  $mysal$  и обычное форматирование результирующего набора. Этот же прием применяется в других главах книги при описании возможности SQL, еще не реализованной в MySQL.

#### Связи таблиц

Второе отступление от определения простого блока from: если в блоке from присутствует более одной таблицы, обязательно должны быть включены и условия, используемые для связывания (link) таблиц. Это не требование MySQL или какого-то другого сервера БД, а утвержденный ANSI метод соединения нескольких таблиц, и это способ, наиболее переносимый между серверами БД. Соединение нескольких таблиц будет подробно рассматриваться в главах 5 и 10; здесь приведен лишь простой пример для утоления любопытства:

mysql> SELECT employee.emp\_id, employee.fname,  $\rightarrow$ employee.lname, department.name dept\_name

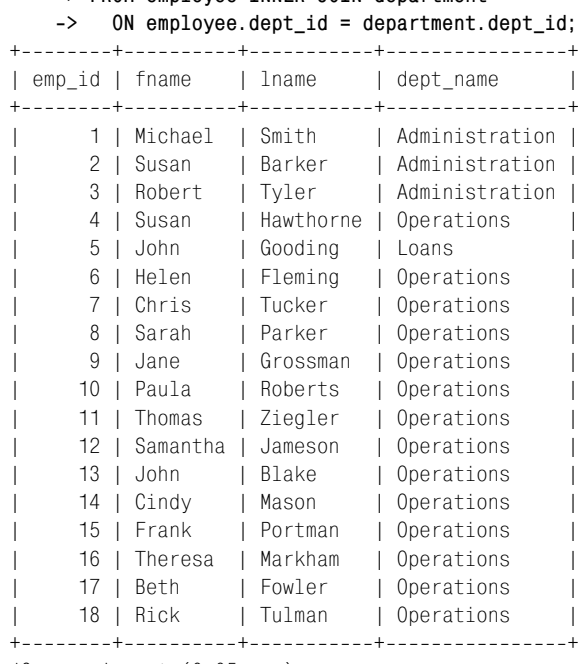

 **> FROM employee INNER JOIN department**

18 rows in set (0.05 sec)

Предыдущий запрос выводит данные из таблиц employee (emp\_id, fname, lname) и department (name), поэтому обе таблицы включены в блок from. Механизм связывания двух таблиц (называемый *соединением* (*join*)) заключается в присоединении данных об отделе, в котором работает сотрудник, хранящихся в таблице employee. Таким образом, серверу БД отдается распоряжение использовать значение столбца dept\_id таб лицы employee для поиска соответствующего названия отдела в табли це department. Условия соединения находятся в подблоке on блока from. **В данном случае условие соединения:** ON e.dept  $id = d$ .dept  $id$ . Всестороннее обсуждение соединения нескольких таблиц также можно най ти в главе 5.

#### **Определение псевдонимов таблиц**

При соединении нескольких таблиц в одном запросе вам понадобится идентифицировать таблицу, на которую делается ссылка при указа нии столбцов в блоках select, where, group by, having  *order by. Дать* ссылку на таблицу вне блока from можно одним из двух способов:

- **•** Использовать полное имя таблицы, например employee.emp\_id.
- **•** Присвоить каждой таблице псевдоним и использовать его в запросе.

В предыдущем запросе я решил использовать в блоках select и on пол ное имя таблицы. А вот как выглядит этот же запрос с применением псевдонимов:

```
SELECT e.emp_id, e.fname, e.lname,
   d.name dept_name
FROM employee e INNER JOIN department d
  ON e.dept id = d.dept id;
```
Если внимательнее посмотреть на блок from, видно, что таблица emp loyee получила псевдоним e, а таблица department – псевдоним d. Затем эти псевдонимы используются в блоке on при описании условия соеди нения, а также в блоке select при задании столбцов, которые должны быть включены в результирующий набор. Надеюсь, все согласятся, что использование псевдонимов делает выражение более компактным, не приводя к путанице (при условии разумного выбора псевдонимов).

#### <span id="page-25-0"></span>**Блок where**

До сих пор запросы, приводимые в данной главе, осуществляли выбор всех строк из таблиц employee, department или account (кроме примера с ключевым словом distinct). Однако чаще всего извлекать *все* строки таблицы не требуется, и нужен способ, позволяющий отфильтровы вать строки, не представляющие интереса. Это работа для блока where.

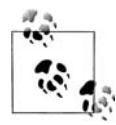

Блок where – это механизм отсеивания нежелательных строк из результирующего набора.

Например, требуется извлечь из таблицы employee данные, но только для сотрудников, нанятых в качестве старших операционистов (head tellers). В следующем запросе блок where служит для извлечения *толь ко* четырех старших операционистов:

```
mysql> SELECT emp_id, fname, lname, start_date, title
   > FROM employee
   > WHERE title = 'Head Teller';
++++++
| emp_id | fname | lname | start_date | title |
++++++
    6 | Helen | Fleming | 2004-03-17 | Head Teller |
    10 | Paula | Roberts | 2002-07-27 | Head Teller |
    13 | John | Blake | 2000-05-11 | Head Teller |
   16 | Theresa | Markham | 2001-03-15 | Head Teller |
++++++
4 rows in set (0.00 sec)
```
В данном случае блоком where были отсеяны 14 из 18 строк. Этот блок where содержит всего одно *условие фильтрации* (*filter condition*), но этих условий может быть столько, сколько потребуется. Условия разделяют ся с помощью таких операторов, как and, or и not (подробно блок where и условия фильтрации обсуждаются в главе 4). Вот расширенный вари ант предыдущего запроса со вторым условием – должны быть включе ны только сотрудники, принятые на работу после 1 января 2002 года:

```
mysql> SELECT emp_id, fname, lname, start_date, title
   > FROM employee
   > WHERE title = 'Head Teller'
  -> AND start_date > '2002-01-01';
++++++
| emp_id | fname | lname | start_date | title |
++++++
   6 | Helen | Fleming | 2004-03-17 | Head Teller |
| 10 | Paula | Roberts | 20020727 | Head Teller |
++++++
2 rows in set (0.00 sec)
```
По первому условию (title = 'Head Teller') было отфильтровано 14 из 18 строк, а по второму (start date > '2002-01-01') – еще 2. В итоге в результирующем наборе осталось 2 строки. Давайте посмотрим, что произой дет, если заменить разделяющий условия оператор and оператором or:

```
mysql> SELECT emp_id, fname, lname, start_date, title
   > FROM employee
   > WHERE title = 'Head Teller'
  -> OR start date > '2002-01-01';
++++++
| emp_id | fname | lname | start_date | title | | |
++++++
   2 | Susan | Barker | 2002-09-12 | Vice President |
| 4 | Susan | Hawthorne | 2002-04-24 | Operations Manager |
| 5 | John | Gooding | 2003-11-14 | Loan Manager |
| 6 | Helen | Fleming | 2004-03-17 | Head Teller |
| 7 | Chris | Tucker | 20040915 | Teller |
| 8 | Sarah | Parker | 2002-12-02 | Teller
| 9 | Jane | Grossman | 2002-05-03 | Teller
| 10 | Paula | Roberts | 2002-07-27 | Head Teller
| 12 | Samantha | Jameson | 2003-01-08 | Teller
| 13 | John | Blake | 2000-05-11 | Head Teller
| 14 | Cindy | Mason | 2002-08-09 | Teller
| 15 | Frank | Portman | 2003-04-01 | Teller
   16 | Theresa | Markham | 2001-03-15 | Head Teller
| 17 | Beth | Fowler | 2002-06-29 | Teller
   18 | Rick | Tulman | 2002-12-12 | Teller
++++++
```

```
15 rows in set (0.00 sec)
```
Посмотрев на выходные данные, можно увидеть, что в результирую щий набор включены все четыре старших операциониста (Head Tel ler), а также все остальные сотрудники, приступившие к работе в бан ке после 1 января 2002 года. Для 15 из 18 сотрудников из таблицы employee выполняется по крайней мере одно из двух условий. Таким образом, чтобы строка попала в результирующий набор, когда условия разделяются оператором and, для нее должны выполняться *все* усло вия; а при использовании оператора or достаточно, чтобы выполня лось только *одно* из условий.

А как быть, если вам нужно задействовать в блоке where оба оператора – and и or? Рад, что спросили. Необходимо сгруппировать условия с по мощью круглых скобок. Следующий запрос составлен так, что в ре зультирующий набор должны попасть только те сотрудники, которые являются старшими операционистами (Head Teller) и начали работать в компании позже 1 января 2002 года, *или* простые операционисты (Tel ler), начавшие работать после 1 января 2003 года:

```
mysql> SELECT emp_id, fname, lname, start_date, title
   > FROM employee
  \rightarrow WHERE (title = 'Head Teller' AND start date > '2002-01-01')
  -> OR (title = 'Teller' AND start_date > '2003-01-01');
++++++
| emp_id | fname | lname | start_date | title | |
++++++
    6 | Helen | Fleming | 2004-03-17 | Head Teller |
| 7 | Chris | Tucker | 2004-09-15 | Teller |
| 10 | Paula | Roberts | 2002-07-27 | Head Teller |
| 12 | Samantha | Jameson | 2003-01-08 | Teller |
| 15 | Frank | Portman | 2003-04-01 | Teller |
++++++
5 rows in set (0.00 sec)
```
Для разделения групп условий при использовании различных опера

торов всегда следует применять круглые скобки, чтобы автор запроса, сервер БД и любой специалист, который позже будет работать с этим кодом, понимали, что происходит.

# <span id="page-27-0"></span>**Блоки group by и having**

Все рассмотренные до сих пор запросы извлекали необработанные стро ки данных, не выполняя над ними никаких действий. Однако иногда вам захочется выявить в данных общие направления, для чего серверу БД придется немного поколдовать над ними, прежде чем предоставить вам результирующий набор. Одним из средств для этого является блок group by, предназначенный для группировки данных по значениям столбцов. Например, вместо списка сотрудников и отделов, в которых они числятся, нужен список отделов с числом сотрудников, работаю щих в каждом из них. С блоком group by также можно использовать блок having, позволяющий фильтровать данные групп аналогично бло ку where, позволяющему фильтровать необработанные данные.

Я хотел лишь слегка коснуться этих двух блоков, чтобы в дальнейшем они не были неожиданностью для читателей, но они немного сложнее, чем другие четыре блока выражения select. Поэтому прошу дождать ся главы 8, где полностью описано, как и когда использовать group by и having.

#### <span id="page-28-0"></span>**Блок order by**

В общем случае строки результирующего набора запроса возвращают ся в произвольном порядке. Если требуется упорядочить результи рующий набор определенным образом, необходимо предписать серве ру сортировать результаты с помощью блока order by:

Блок order by – это механизм сортировки результирующего набора на основе данных столбцов, или выражений, использующих данные столбцов.

Вот, к примеру, еще один взгляд на приведенный ранее запрос к табли це account:

**mysql> SELECT open\_emp\_id, product\_cd > FROM account;** +-------------+-------------+ | open\_emp\_id | product\_cd | +-------------+-------------+ | 10 | CHK | | | 10 | SAV | | 10 | CD | | 10 | CHK | | 10 | SAV | | 13 | CHK | | 13 | MM | | 1 | CHK | | 1 | SAV | | 1 | MM | | 16 | CHK | | 1 | CHK | | 1 | CD | | 10 | CD | | 16 | CHK | | 16 | SAV | 1 | CHK | | 1 | MM | | 1 | CD | | 16 | CHK | | 16 | BUS | | 10 | BUS | | 16 | CHK | 13 | SBL | +-------------+-------------+ 24 rows in set (0.00 sec)

Если требуется проанализировать данные каждого сотрудника, полез но было бы отсортировать результаты по столбцу open\_emp\_id. Для это го просто добавляем этот столбец в блок order by:

```
mysql> SELECT open_emp_id, product_cd
    > FROM account
     > ORDER BY open_emp_id;
```
+++ | open\_emp\_id | product\_cd | +--------------+--------------+ 1 | CHK | | | 1 | SAV | | 1 | MM | | 1 | CHK | | 1 | CD | | 1 | CHK | | 1 | MM | | 1 | CD | | 10 | CHK | | 10 | SAV | | 10 | CD | | 10 | CHK | | 10 | SAV | | 10 | CD | | 10 | BUS | | 13 | CHK | | 13 | MM | | 13 | SBL | | 16 | CHK | | 16 | CHK | | 16 | SAV | | 16 | CHK | | 16 | BUS | | 16 | CHK | +-------------+-------------+ 24 rows in set (0.00 sec)

Теперь легче увидеть, какие типы счетов были открыты каждым со трудником. Однако было бы гораздо лучше, если бы типы счетов для каждого отдельного сотрудника выводились в определенном порядке; это осуществляется путем добавления в блок order by столбца product\_cd после open\_emp\_id:

**mysql> SELECT open\_emp\_id, product\_cd > FROM account > ORDER BY open\_emp\_id, product\_cd;** +-------------+-------------+ | open\_emp\_id | product\_cd | +-------------+-------------+ | 1 | CD | | 1 | CD | | 1 | CHK | | 1 | CHK | | 1 | CHK | | | 1 | MM | | 1 | MM | | 1 | SAV | | 10 | BUS |

```
| 10 | CD |
| 10 | CD |
| 10 | CHK |
| 10 | CHK |
| 10 | SAV |
| 10 | SAV |
| 13 | CHK |
| 13 | MM |
| 13 | SBL | |
| 16 | BUS |
| 16 | CHK |
| 16 | CHK |
| 16 | CHK |
| 16 | CHK |
| 16 | SAV | |
+++
24 rows in set (0.00 sec)
```
Теперь результирующий набор отсортирован сначала по ID сотрудни ков, а затем по типу счета. Учитывается порядок размещения столб цов в блоке order by.

#### **Сортировка по возрастанию и убыванию**

При сортировке можно задать порядок *по возрастанию* (*ascending*) или *по убыванию* (*descending*) с помощью ключевых слов asc и desc. По умолчанию выполняется сортировка по возрастанию, поэтому до бавлять придется только ключевое слово desc – если требуется сорти ровка по убыванию. Например, по следующему запросу выводится список всех счетов, отсортированный по доступному остатку, начиная с самого большого:

```
mysql> SELECT account_id, product_cd, open_date, avail_balance
   > FROM account
   > ORDER BY avail_balance DESC;
+++++
| account_id | product_cd | open_date | avail_balance |
+++++
      24 | SBL | 2004-02-22 | 50000.00 |
| 23 | CHK | 2003-07-30 | 38552.05 |<br>| 20 | CHK | 2002-09-30 | 23575.12 |
| 20 | CHK | 2002-09-30 | 23575.12 |
| 13 | CD | 2004-12-28 | 10000.00 |
| 22 | BUS | 2004-03-22 | 9345.55 |
| 18 | MM | 20041028 | 9345.55 |
      | 10 | MM | 20040930 | 5487.09 |
| 14 | CD | 2004-01-12 | 5000.00 |
| 15 | CHK | 2001-05-23 | 3487.19 |
| 3 | CD | 20040630 | 3000.00 |
| 4 | CHK | 2001-03-12 | 2258.02 |
| 11 | CHK | 2004-01-27 | 2237.97 |
| 7 | MM | 20021215 | 2212.50 |
| 19 | CD | 2004-06-30 | 1500.00 |
```
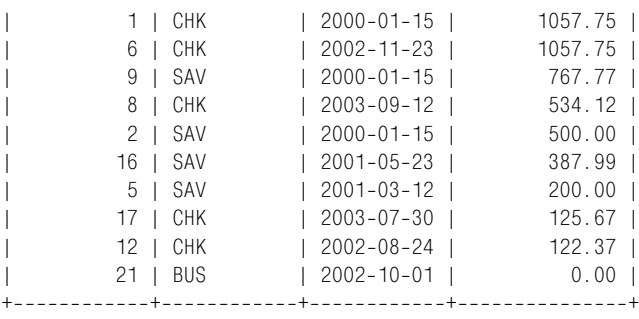

```
24 rows in set (0.01 sec)
```
Сортировка по убыванию обычно применяется в ранжирующих запро сах вроде «покажи мне пять самых больших доступных остатков». MySQL включает блок limit (предел), позволяющий сортировать дан ные и затем отбрасывать все, кроме первых *X* строк. Блок limit обсуж дается в приложении В вместе с другими расширениями, не входящи ми в стандарт ANSI.

#### **Сортировка с помощью выражений**

Сортировать результаты по данным столбца легко и приятно, но ино гда может потребоваться сортировка по какомуто признаку, который не хранится в БД и, возможно, отсутствует в запросе. Чтобы справить ся с этой ситуацией, можно добавить в блок order by выражение. На пример, требуется сортировать данные клиентов по последним трем разрядам их федерального ID (это либо номер социальной страховки для физических лиц, либо корпоративный ID для юридических лиц):

```
mysql> SELECT cust_id, cust_type_cd, city, state, fed_id
   > FROM customer
   > ORDER BY RIGHT(fed_id, 3);
++++++
| cust_id | cust_type_cd | city | state | fed_id |
++++++
    1 | I | I | Lynnfield | MA | 111-11-1111 |
| 10 | B | Salem | NH | 041111111 |
| 2 | I | Woburn | MA | 222-22-2222 |
| 11 | B | Wilmington | MA | 042222222 |
| 3 | I | Quincy | MA | 333333333 |
| 12 | B | Salem | NH | 04-3333333 |
| 13 | B | Quincy | MA | 04-4444444 |
| 4 | I | Waltham | MA | 444-44-4444 |
| 5 | I | Salem | NH | 555-55-5555 |
| 6 | I | Waltham | MA | 666666666 |
    7 | I | Wilmington | MA | 777-77-7777 |
| 8 | I | Salem | NH | 888-88-8888 |
    | 9 | I | Newton | MA | 999999999 |
++++++
13 rows in set (0.01 sec)
```
В этом запросе используется встроенная функция right(), которая из влекает последние три символа значения столбца fed\_id и сортирует строки на основании этого значения.

#### **Сортировка с помощью числовых заместителей**

При сортировке с использованием столбцов, перечисленных в блоке se lect, можно ссылаться на столбцы не по имени, а по их *порядковому но меру*. Например, если требуется выполнить сортировку по второму или пятому столбцу, возвращаемому запросом, можно сделать следующее:

```
mysql> SELECT emp_id, title, start_date, fname, lname
    > FROM employee
    > ORDER BY 2, 5;
++++++
| emp_id | title | start_date | fname | lname | |
++++++
   13 | Head Teller        | 2000-05-11 | John      | Blake      |<br>| 6 | Head Teller        | 2004-03-17 | Helen    | Fleming    |<br>| 2001-03-15 | Theresa | Markham    |
| 6 | Head Teller | 2004-03-17 | Helen | Fleming |
| 16 | Head Teller | 2001-03-15 | Theresa | Markham |
| 10 | Head Teller | 2002-07-27 | Paula | Roberts |
| 5 | Loan Manager | 2003–11–14 | John | Gooding |
| 4 | Operations Manager | 2002-04-24 | Susan | Hawthorne |
| 1 | President | 20010622 | Michael | Smith |
| 17 | Teller | 2002-06-29 | Beth | Fowler |
| 9 | Teller | 2002-05-03 | Jane | Grossman |
| 12 | Teller | 2003-01-08 | Samantha | Jameson |
| 14 | Teller | 2002-08-09 | Cindy | Mason |
| 8 | Teller | 2002-12-02 | Sarah | Parker |
| 15 | Teller | 2003-04-01 | Frank | Portman |
| 7 | Teller | 20040915 | Chris | Tucker |
| 18 | Teller | 2002-12-12 | Rick | Tulman |
| 11 | Teller | 2000-10-23 | Thomas | Ziegler |
| 3 | Treasurer | 2000-02-09 | Robert | Tyler |
| 2 | Vice President | 2002-09-12 | Susan | Barker |
++++++
```

```
18 rows in set (0.03 sec)
```
Скорее всего, вы редко будете использовать эту возможность, посколь ку если добавить столбец в блок select и не изменить порядковые но мера в блоке order by, результаты будут непредсказуемыми.

#### <span id="page-32-0"></span>**Упражнения**

Следующие упражнения разработаны для закрепления понимания выражения select и его блоков. Решения приведены в приложении С.

#### **3.1**

Извлеките ID, имя и фамилию всех банковских сотрудников. Выпол ните сортировку по фамилии, а затем по имени.

### **3.2**

Извлеките ID счета, ID клиента и доступный остаток всех счетов, имею щих статус 'ACTIVE' (активный) и доступный остаток более 2500 долла ров.

#### **3.3**

Напишите запрос к таблице account, возвращающий ID сотрудников, от рывших счета (используйте столбец account.open\_emp\_id). Результирую щий набор должен включать по одной строке для каждого сотрудника.

#### **3.4**

В этом запросе к нескольким наборам данных заполните пробелы (обо значенные как <*число*>) так, чтобы получить результат, приведенный ниже:

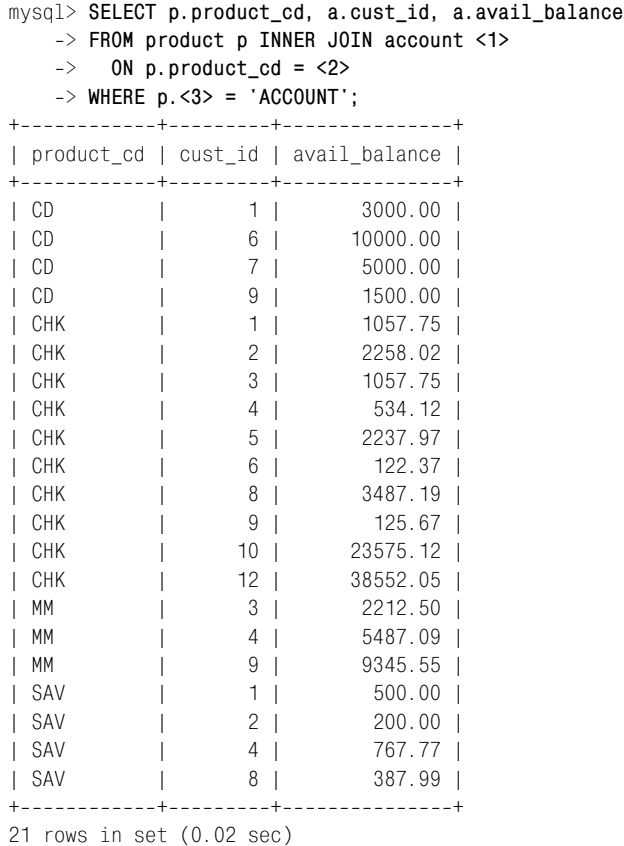

По договору между издательством «Символ-Плюс» и Интернет-магазином «Books.Ru – Книги России» единственный легальный способ получения данного файла с книгой ISBN 5-93286-051-0, название «Изучаем  $SQL* -$  покупка в Интернет-магазине «Books. $Ru - K$ ниги России». Если Вы получили данный файл каким-либо другим образом, Вы нарушили международное законодательство и законодатель ство Российской Федерации об охране авторского права. Вам необхо димо удалить данный файл, а также сообщить издательству «Сим вол-Плюс» (piracy@symbol.ru), где именно Вы получили данный файл.